## **My Requests**

To view previous requests, and track on shipments, click on "My Requests".

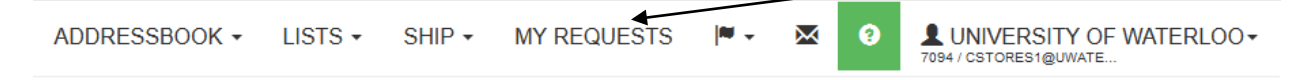

## There are 3 Request Types

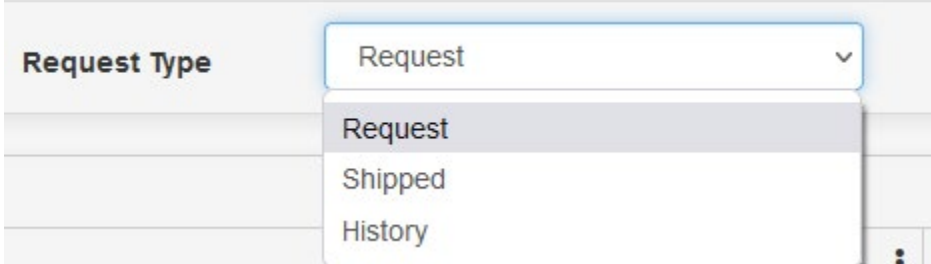

Request – those ship requests created and not yet shipped.

Shipped-Requests that have been shipped today.

History – Requests shipped previous to today.

You can Filter on the various types of requests by clicking the "Shipment Filters" button

While filtering within the "History", there are various parameters on which you can search.

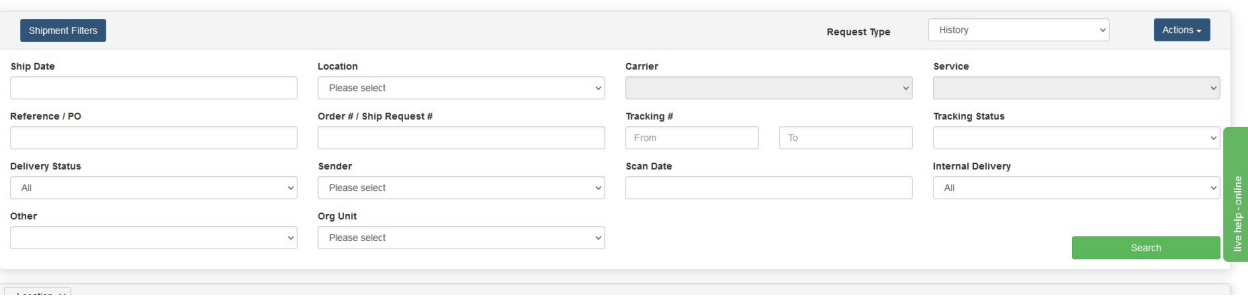

Enter a Ship Date, Org Unit, Tracking #, etc.

Ship Date: From the drop down, select the required date range. Then click "Search".

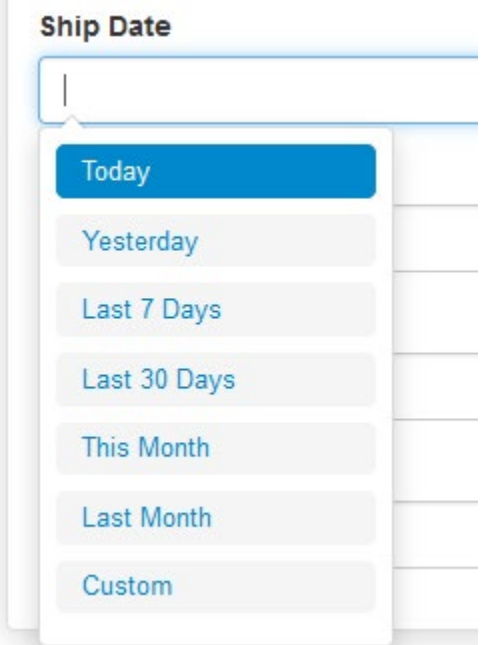

If you leave the Ship Date blank you can search for a desired tracking number. Then click "Search"

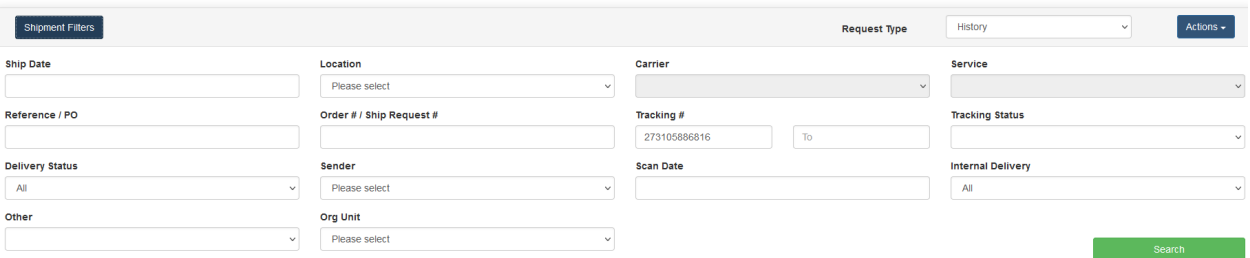

After searching, if you click on the tracking number, a hyperlink will open to display the tracking steps within a 2Ship window. This is applicable for all carriers.

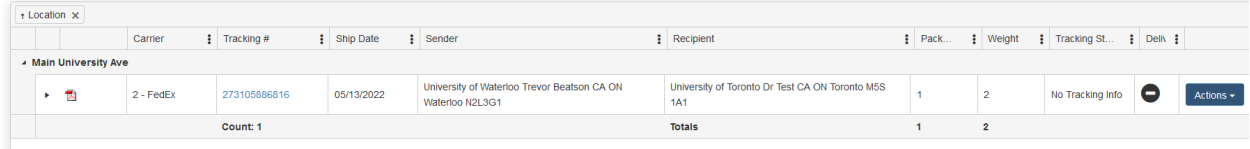

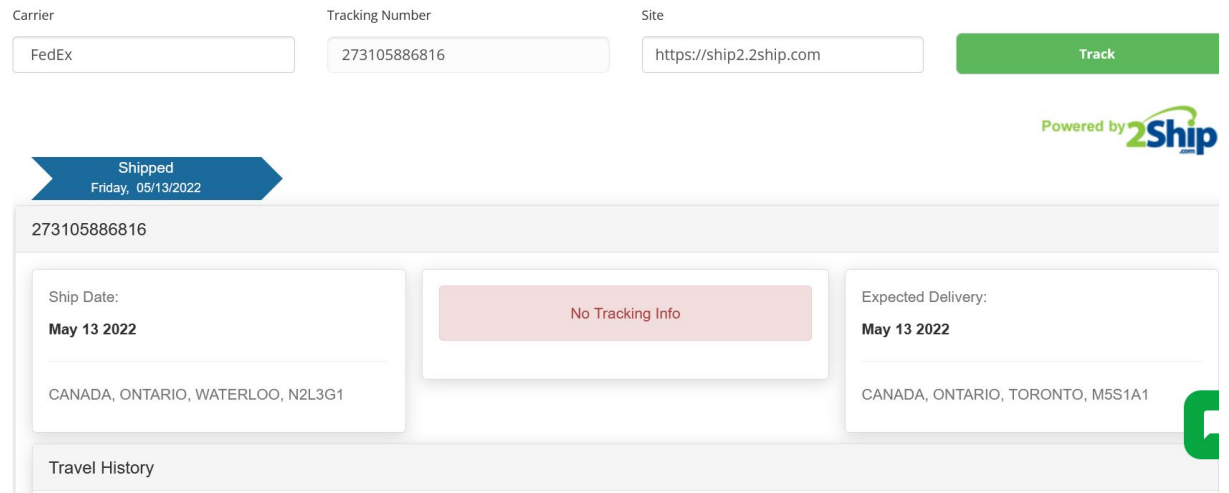

Clicking on the "Actions" button, refreshes the display to show the current status of the shipment. For example, In Transit or Shipped.

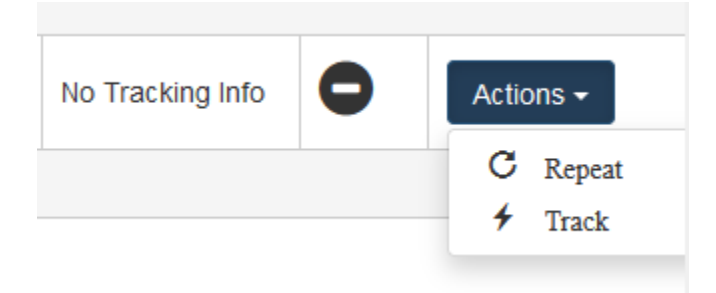